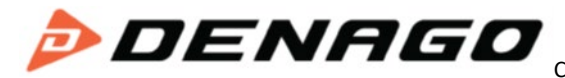

CRUISER Monito/Display Manual made by King Meter (KM3209)

# **USERS GUIDE KM3209 LED**

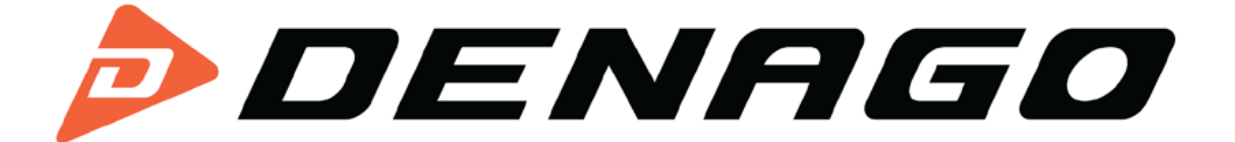

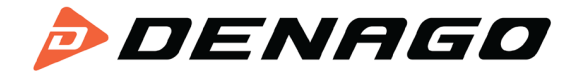

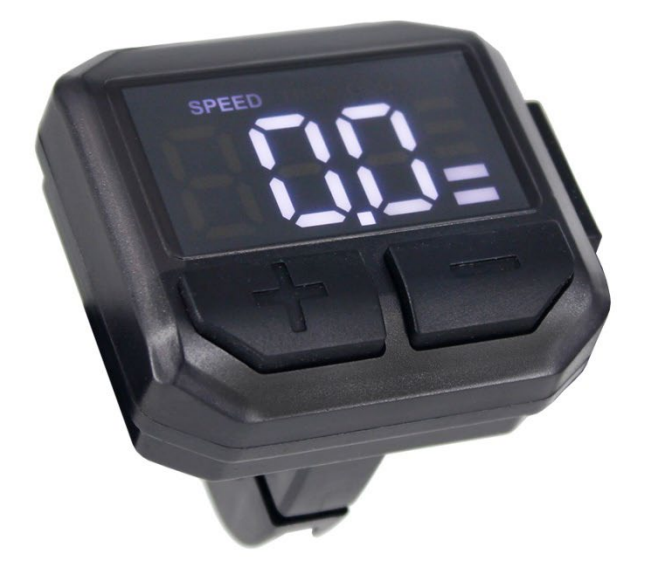

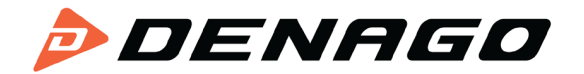

## Content

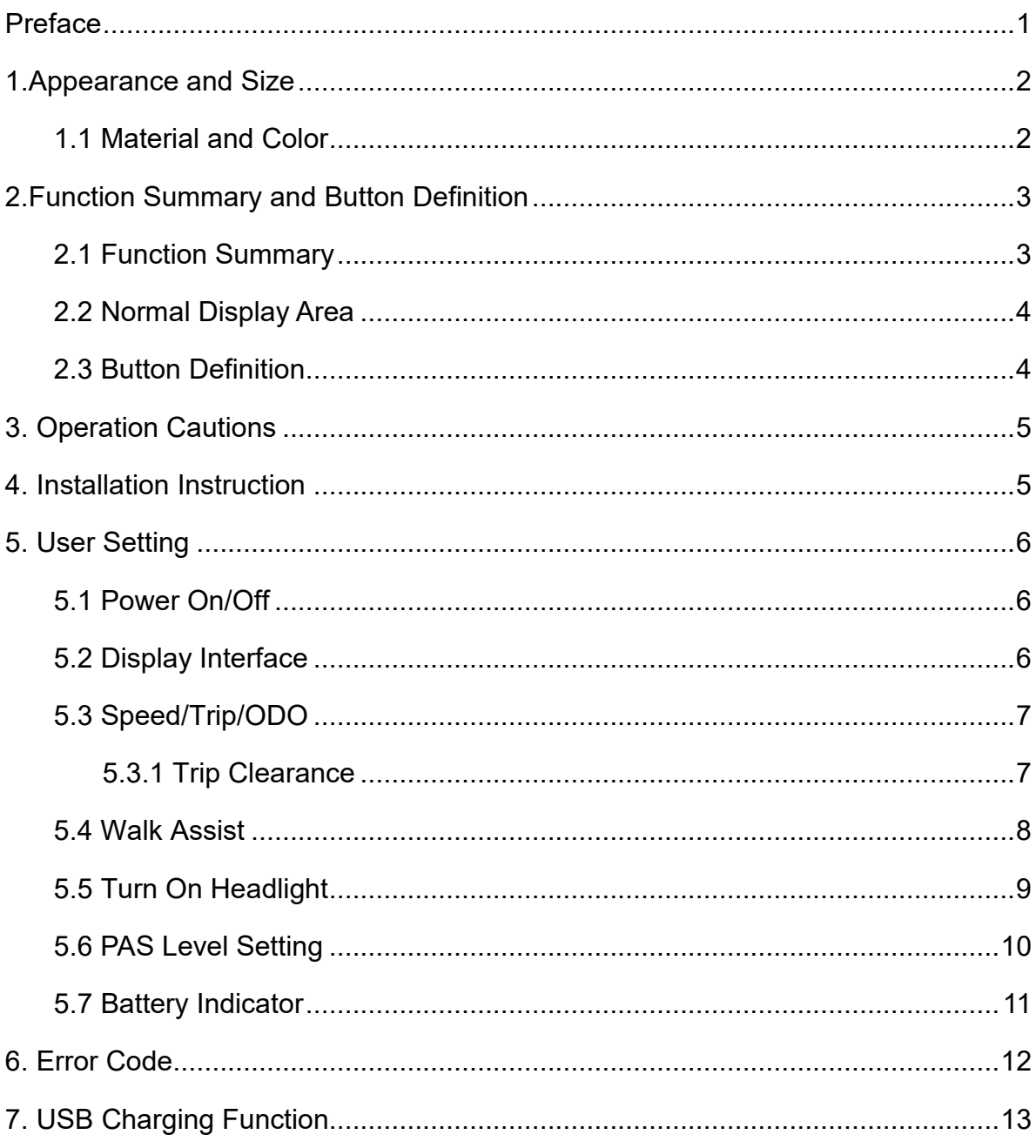

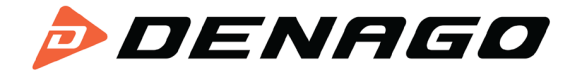

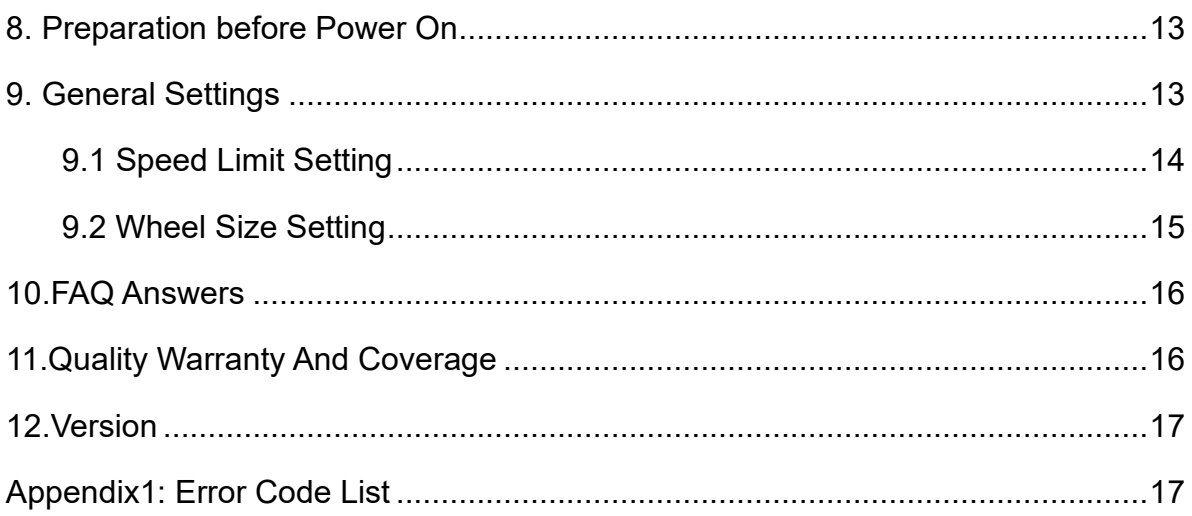

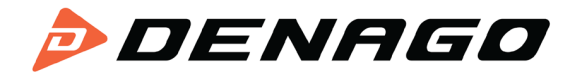

#### <span id="page-4-0"></span>**Preface**

Dear users,

To ensure better performance of your e-bike, please read through the KM3209 product introduction carefully before using it. We will use the brief words to inform you of all the details (including hardware installation, setting and normal use of the display) when using our display. Meanwhile, the introduction will also help you solve possible confusion and barriers.

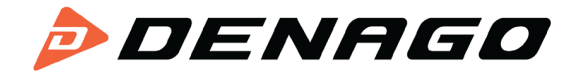

#### <span id="page-5-0"></span>**1.Appearance and Size**

#### <span id="page-5-1"></span>**1.1 Material and Color**

KM3209 uses PC materials. Under the temperature of -20℃ to 60℃, the housing material can ensure normal use and good mechanical performance of the product.

Display Size and Installation Size (Unit: mm)

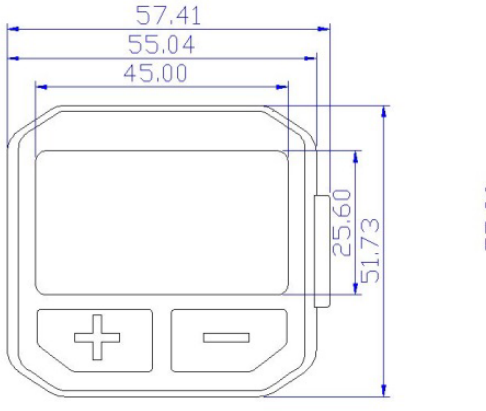

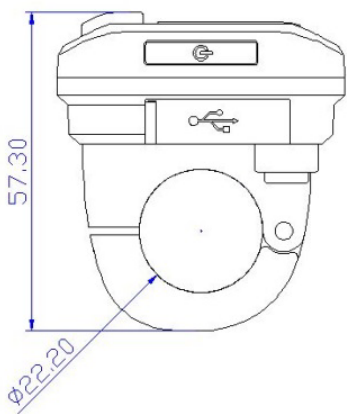

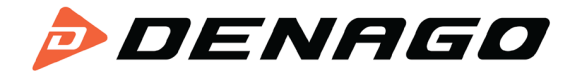

#### <span id="page-6-0"></span>**2.Function Summary and Button Definition**

#### <span id="page-6-1"></span>**2.1 Function Summary**

KM3209 offers plenty of functions and showing to meet your requirements. The indicated contents are as following:

- ◆Battery indication
- ◆Real time speed
- ◆Trip distance and ODO
- ◆PAS level
- ◆Headlight
- ◆Error code
- ◆Parameter setting
- ◆USB charging function(only when the display is with USB port)

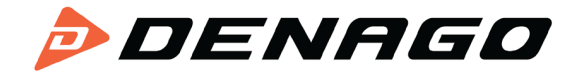

#### <span id="page-7-0"></span>**2.2 Normal Display Area**

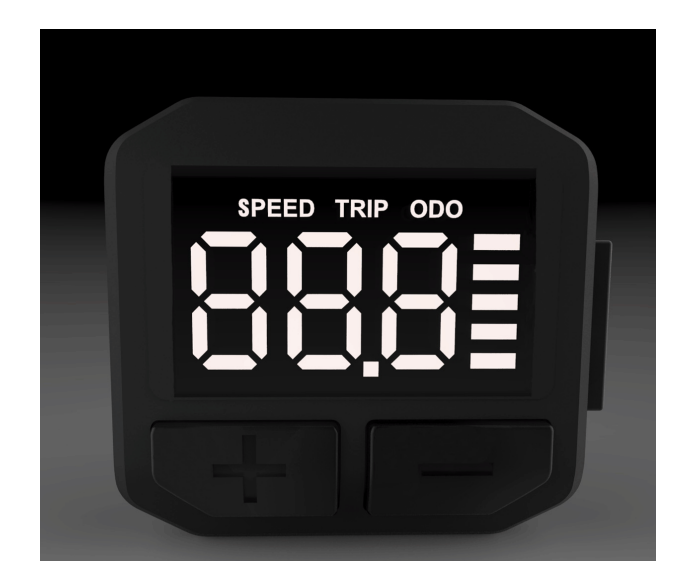

#### <span id="page-7-1"></span>**2.3 Button Definition**

The display with three buttons, in the following introduction,  $\begin{pmatrix} 1 \\ 1 \end{pmatrix}$  is named as **MODE**, "**+**" button is named as **UP**, "-" is named as **DOWN.**

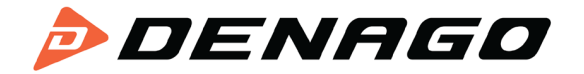

#### <span id="page-8-0"></span>**3. Operation Cautions**

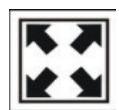

Avoid collision.

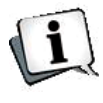

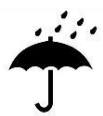

Pay attention to safety use, do not connect or disconnect the display when power is on.

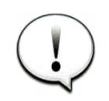

The housing of display is made of waterproof technology, please do not disassemble it, so as not to affect the waterproof performance.

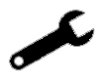

Please do not modify system parameters to avoid parameter disorder.

Make the display repaired immediately when not working properly.

#### <span id="page-8-1"></span>**4. Installation Instruction**

Fix the display on the handlebar, adjust the angel. Plug the two connectors from display and controller when off power supply.

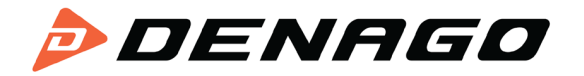

#### <span id="page-9-0"></span>**5. User Setting**

#### <span id="page-9-1"></span>**5.1 Power On/Off**

Hold **MODE** button to start the display and supply power to the controller. When at working state, press and hold **MODE** to shut off E-bike power. In the off state, the display no longer uses the battery's power supply; leakage current is less than 1uA.

**If you do not use the E-bike for more than 10 minutes, the display will turn off automatically.**

#### <span id="page-9-2"></span>**5.2 Display Interface**

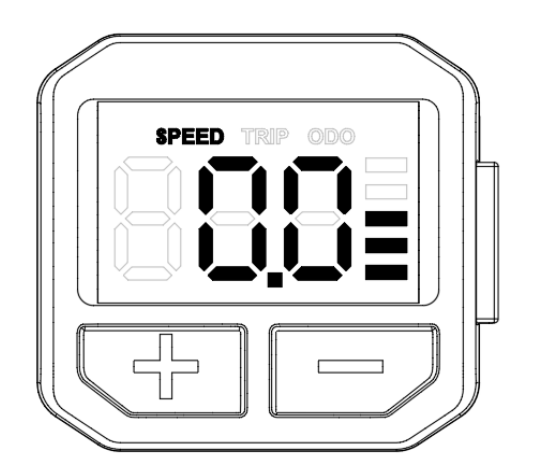

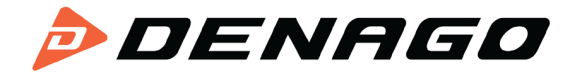

#### <span id="page-10-0"></span>**5.3 Speed/Trip/ODO**

After turning on display, it shows real time speed.Press **MODE** to choose the display information.

Displayed in sequence: real-time speed (SPEED)  $\rightarrow$ single mileage (TRP)  $\rightarrow$ accumulated mileage (ODO).

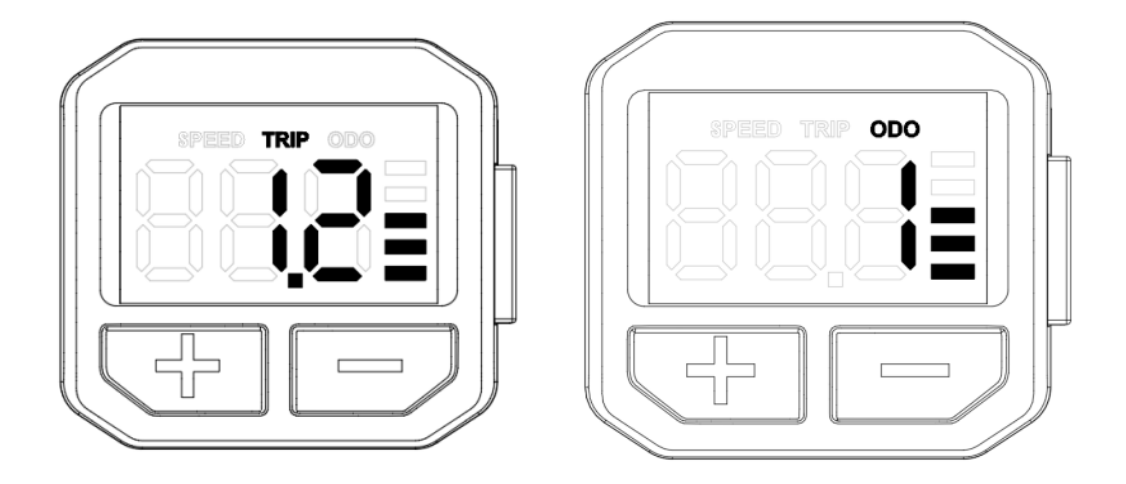

#### <span id="page-10-1"></span>**5.3.1 Trip Clearance**

There are two ways of Trip clearance: automatic clearance and manual clearance. When the display is automatic clearance, the Trip info. of display will return to zero after shutting down and restarting. When manual clearance, hold the **MODE** and **DOWN** buttons on the Trip interface for 2 seconds, and the indicator Trip data returns to zero.

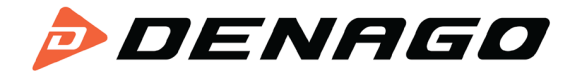

#### <span id="page-11-0"></span>**5.4 Walk Assist**

Hold **DOWN** for 3 seconds to start walk assist status. The bike will keep at an even speed output 6km/h,the screen shows PUS.

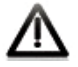

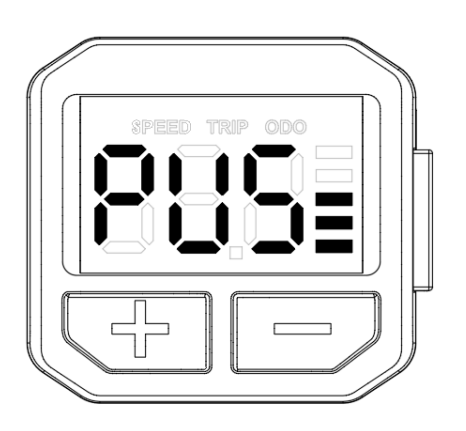

The walk assist function can only be used when the user pushes the electric vehicle, please do not use it in the riding state.

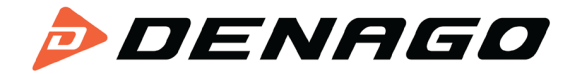

### <span id="page-12-0"></span>**5.5 Turn On Headlight**

When the external light is insufficient, the headlight can be turned on.

Hold **UP** for 3 seconds, the display notifies the controller to turn on headlight. Hold **UP** again for 3 seconds to turn off the headlight.

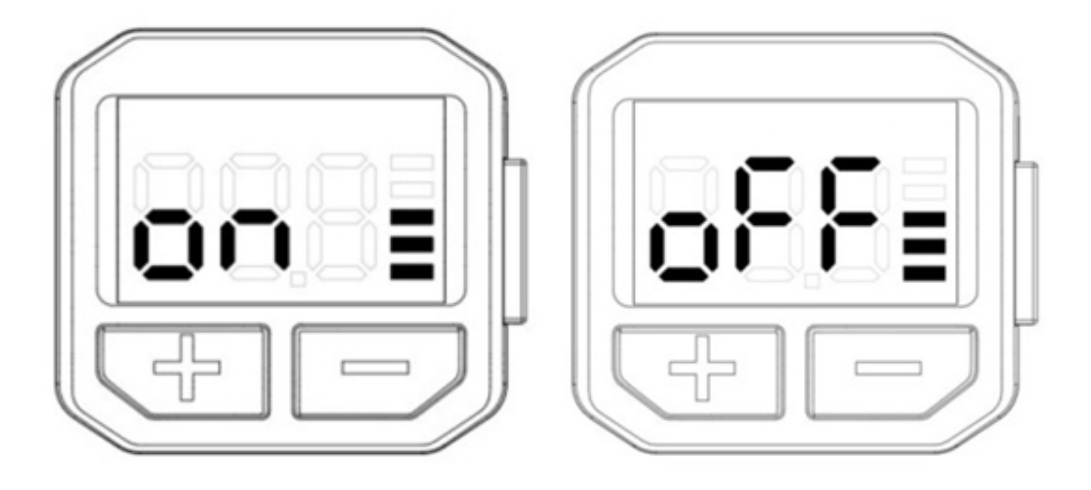

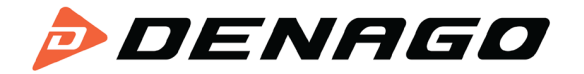

#### <span id="page-13-0"></span>**5.6 PAS Level Setting**

Press **UP** or **DOWN** to adjust the PAS levels and change output power of the motor. The default level range is 0-5, level 1 is the lowest power, level 5 is the highest power, and default level when the display is turned on is 1.

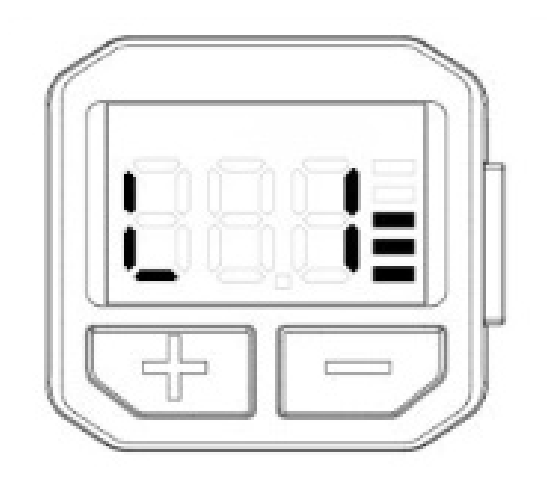

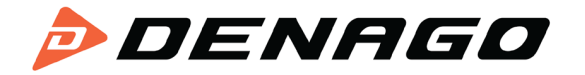

#### <span id="page-14-0"></span>**5.7 Battery Indicator**

When the battery voltage is high, the five-segment LCD is on. When the battery is low voltage, the last indicator flashes, indicating that the battery needs to be charged immediately.

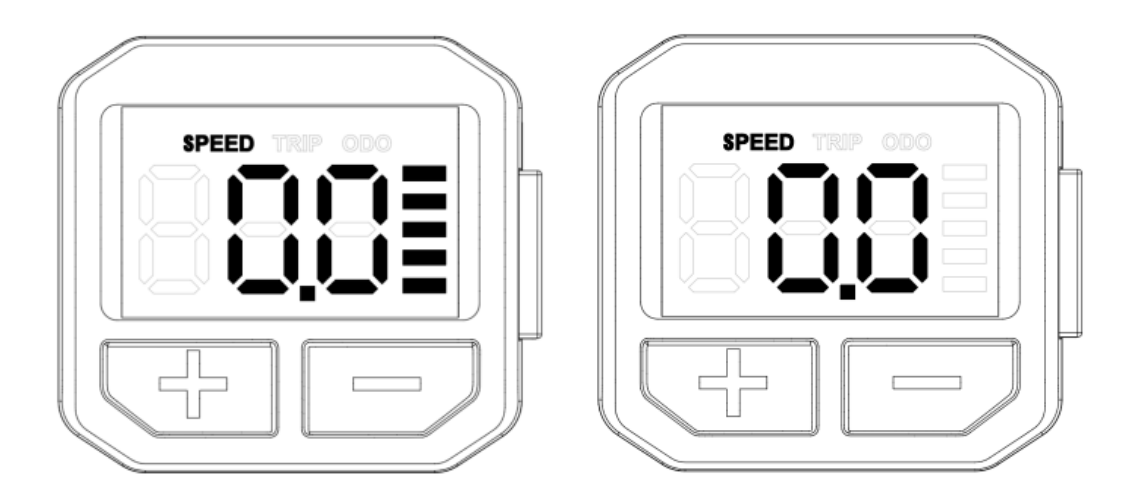

**Battery full power Battery under voltage** 

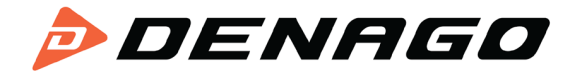

#### <span id="page-15-0"></span>**6. Error Code**

When the electric vehicle electronic control system fails, the display will automatically display an error code. For the definition of the detailed error code, see Appendix 1.

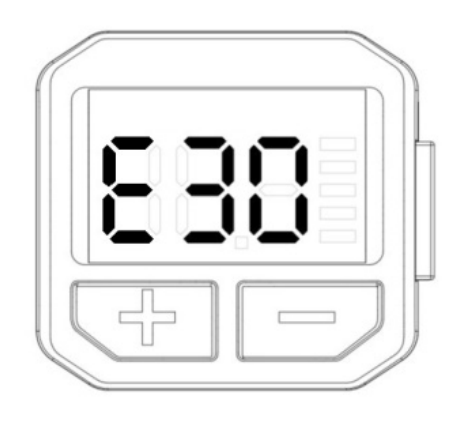

The error display interface can only be exited when the fault is eliminated, and the electric vehicle cannot continue to drive after a fault occurs.

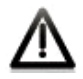

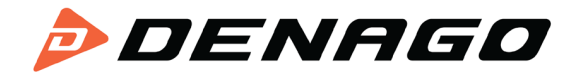

#### <span id="page-16-0"></span>**7. USB Charging Function**

The display with USB interface provides charging power for the mobile phone, output 5VDC/500mA. When the display is turned off, please connect the data cable between the display and the phone, and then turn on the display to start to charge the phone. If the display is turned off at this time, the USB interface can still provide charging to the phone. In any state, disconnect the power supply of the phone, charging will automatically terminate.

When the display is powered on, hold **MODE, DOWN** and **UP** simultaneously for 2 seconds to start the USB charging function, and the display will charge the mobile phone.

#### <span id="page-16-1"></span>**8. Preparation before Power On**

Ensure that the connectors are firmly connected, and turn on the power of the electric vehicle.

#### <span id="page-16-2"></span>**9. General Settings**

Hold MODE to power-on the display, in the power-on state, hold **UP** and **DOWN** at the same time for 2 seconds, the display enters the setting state.

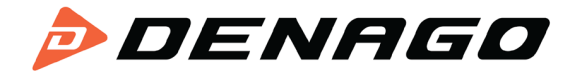

#### <span id="page-17-0"></span>**9.1 Speed Limit Setting**

The default maximum riding speed is 25Km/h. Change this value to set the maximum riding speed of the e-bike. When the electric motor exceeds the set value, the controller will stop supplying power to the motor to protect the rider's safety.

The maximum speed setting can be selected from 12Km/h to 40Km/h. It can be set by **UP/DOWN**. After the modification is completed, hold **MODE** button to save the confirmation and exit the setting.

<span id="page-17-1"></span>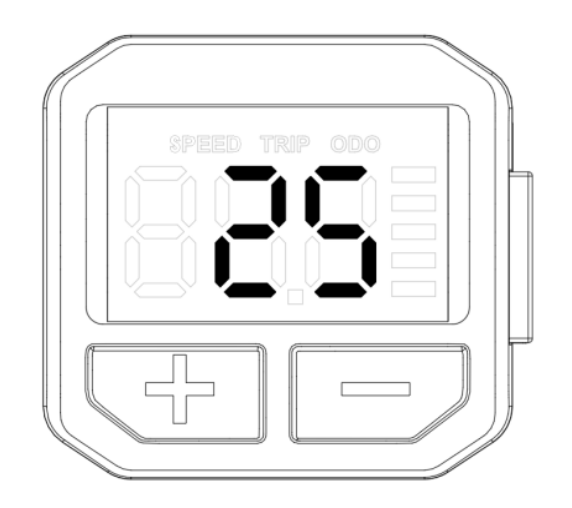

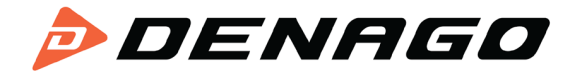

#### **9.2 Wheel Size Setting**

Available values are: 16inch, 18 inch, 20 inch, 22 inch, 24 inch, 26 inch, 700C, 28 inch. Use **UP/DOWN** to select the wheel size corresponding to the e-bike to ensure the accuracy of the speed display and mileage display. Press **MODE** to confirm and enter the speed limit setting interface.

<span id="page-18-0"></span>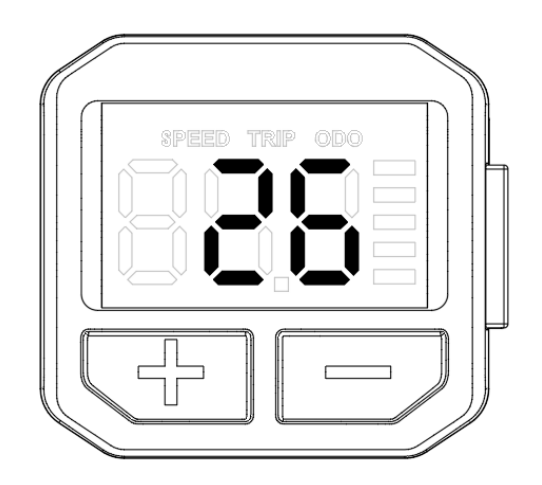

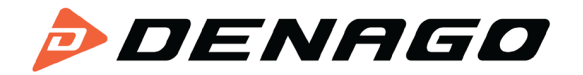

#### **10.FAQ Answers**

Q: Why can't turn on the display?

A: Check if the battery power is turned on, the outer leakage cable is broken or not.

Q: What should I do if the display shows an error code?

A: Timely repair at the e-bike repair shop.

#### <span id="page-19-0"></span>**11.Quality Warranty and Coverage**

I. Warranty:

1. In the case of normal use, due to the quality problems caused by the product itself, the company will be responsible for the warranty during the warranty period.

2. The warranty: 24 months since the display out of the factory.

- II. The following conditions are not covered by the warranty:
- 1. The casing is opened
- 2. Connector is broken
- 3.The display leaves the factory, the casing is scratched or the casing is damaged.

4. Scratch or break of the display lead wire

5. Failure or damage caused by [force](javascript:;) [majeure](javascript:;) (such as fire, earthquake, etc.) or natural disasters (such as lightning strikes)

6. Product is out of warranty.

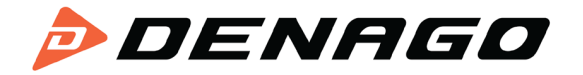

#### <span id="page-20-0"></span>**12.Version**

This user manual is for general-purpose software (version V1.0). Some versions of the e-bike LCD may have slightly difference, which should depend on the actual use version.

#### **Appendix1: Error Code List**

<span id="page-20-1"></span>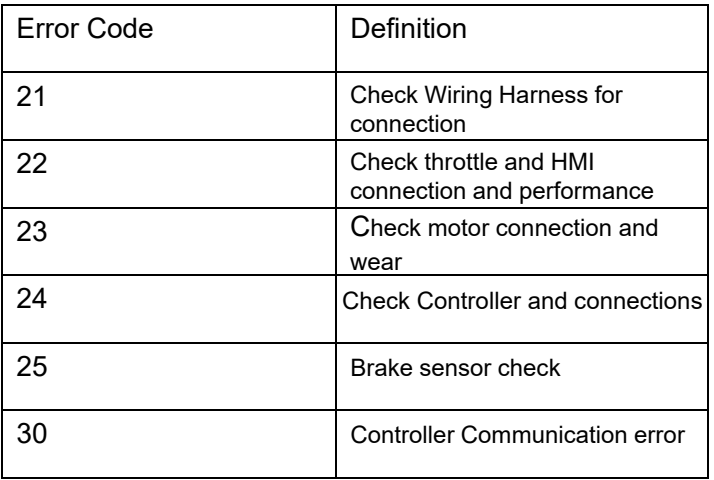

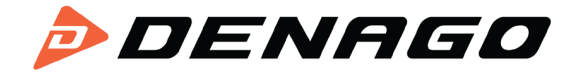

#### **Appendix 2: PAS Settings**

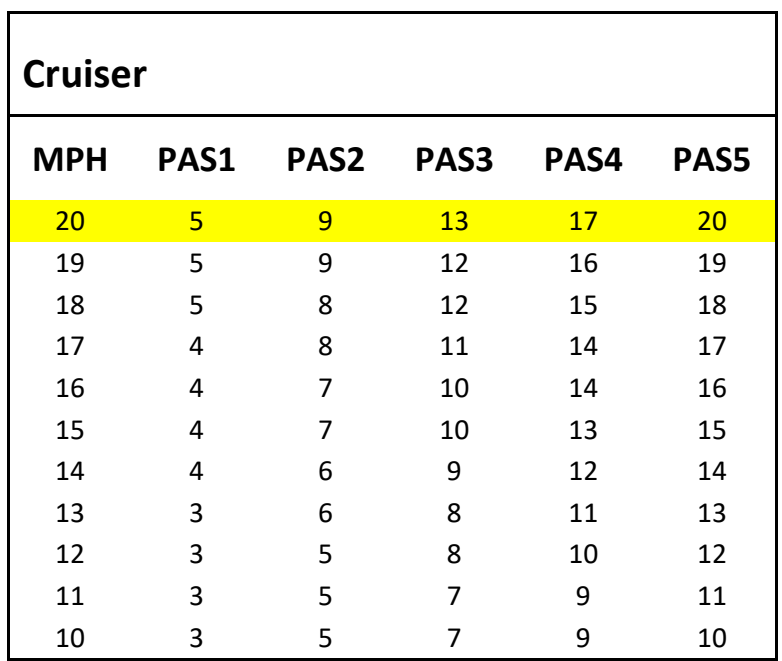

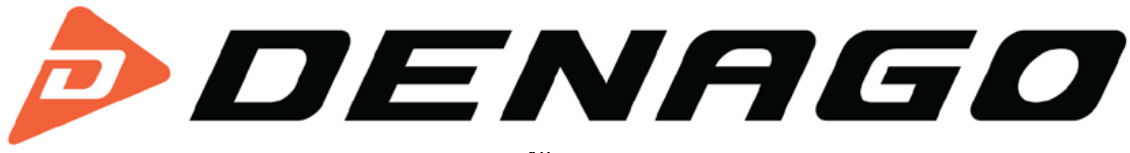